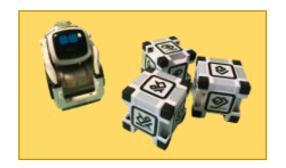

# **Anki's Cozmo Robot**

This is a great robot for the little nurturer in your family.

#### **Main Screen**

The main screen of the Cozmo app (Figure 1) will supply your kids with a lot of useful information. They can see the status of Cozmo's Play, Tune up, and Feed bars along the top of the screen. Their current number of Sparks available for use is located at the bottom right corner. And in the center, your kids will be able to scroll through Cozmo's main features: Code Lab, Explorer Mode, Games, Tricks, Cozmo Says, and Meet Cozmo. We will be discussing Cozmo's Code Lab in this document.

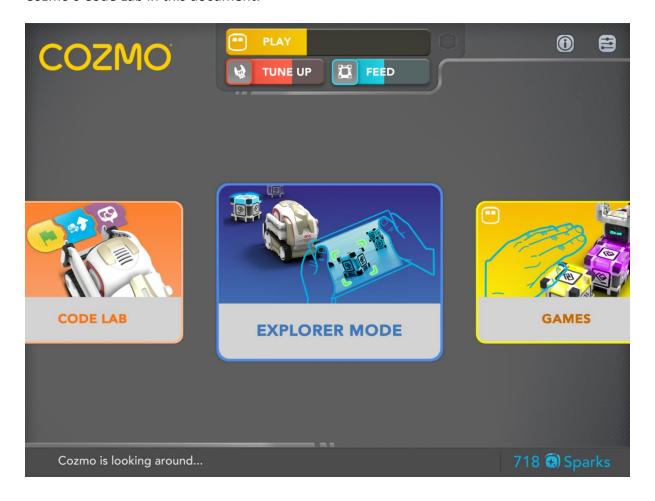

Figure 1 - Main screen of the Cozmo App

#### Cozmo Code Lab

Cozmo's Code Lab is almost as impressive as his personality. Your kids can choose between Sandbox Mode, Constructor Mode, or Featured Projects (Figure 2).

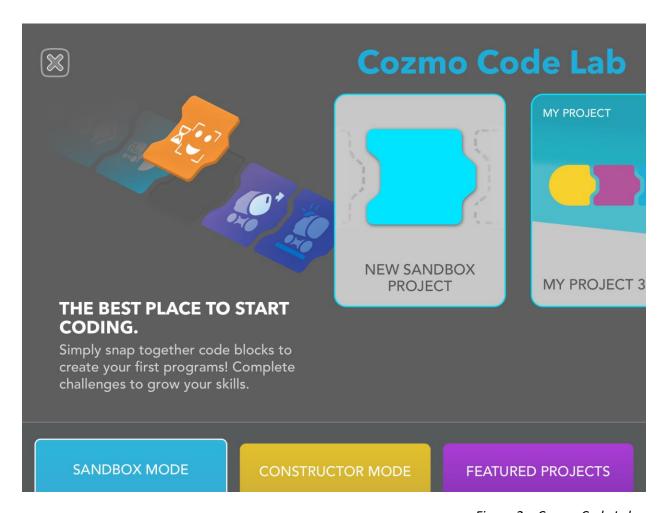

Figure 2 – Cozmo Code Lab

### Sandbox Mode

Sandbox Mode is good for your younger kids. They can drag and drop blocks, labeled with easy to decipher images, into a series of commands as they create their first programs. There are currently five categories of blocks in Sandbox Mode – Drive, Actions, Animations, Events, and Controls (Figure 3).

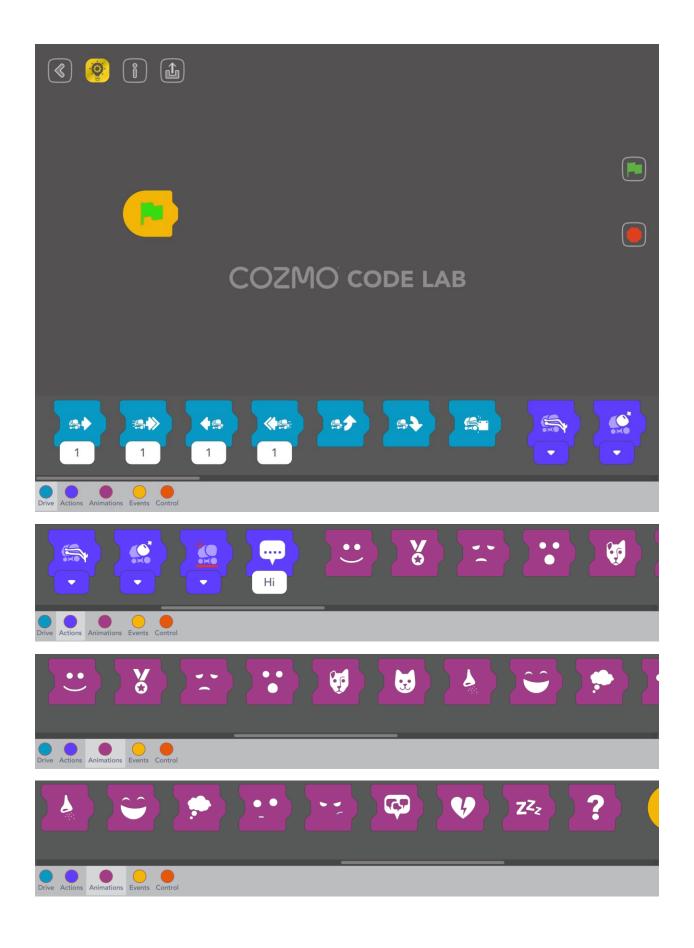

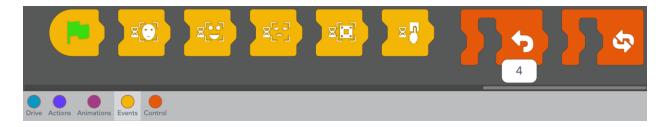

Figure 3 – Sandbox Blocks

### **Constructor Mode**

Constructor Mode is where your kids can start programming Cozmo with Scratch Style coding blocks. Similar to Sandbox Mode, your kids will drag and drop these blocks into a series of steps to create their programs, but these blocks include more advanced skills. Watch your kids coding skills grow as they work with branching, loops, variables and more (Figure 4).

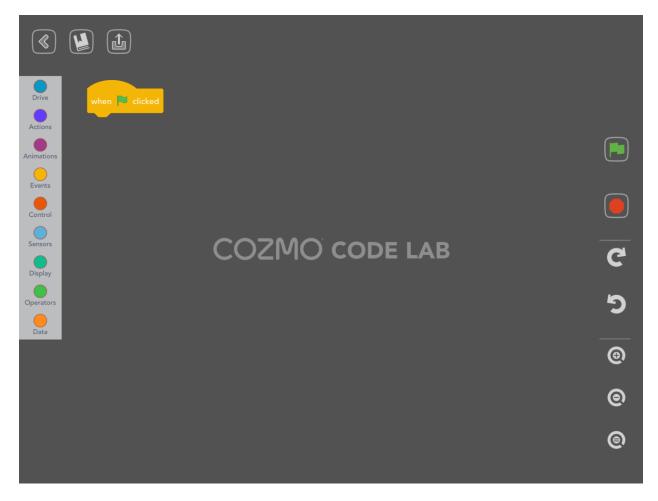

Figure 4 – Constructor Mode

Constructor Mode currently contains nine categories of coding blocks, the five Sandbox categories, and four new ones – Sensors, Display, Operators, and Data. Each category contains more blocks than we can show, but Figure 5 shows a sample of what they look like.

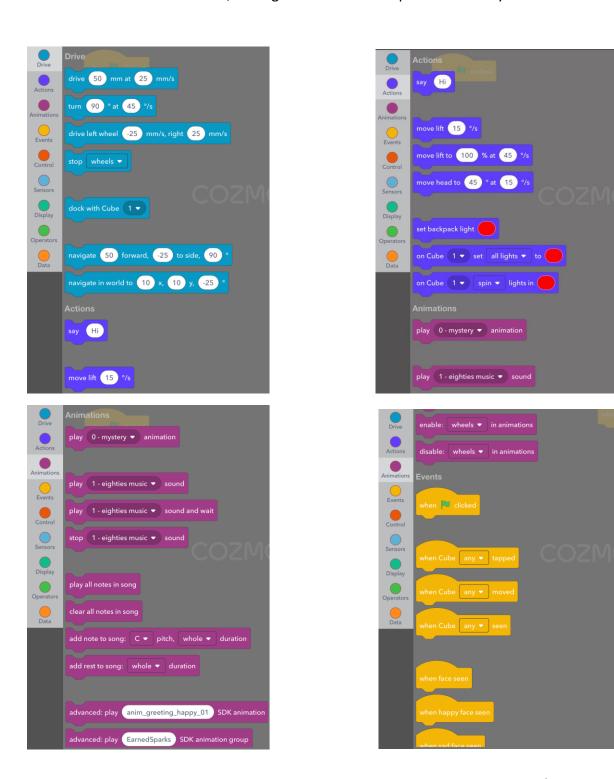

Figure 5 – Constructor Mode Categories

# **Featured Projects**

Cozmo's Featured Projects area is entertaining and educational at the same time. Not only can your kids complete the challenge (Figure 6), but they can access the code used to create the challenge, mix it up a little, and see what happens (Figure 7).

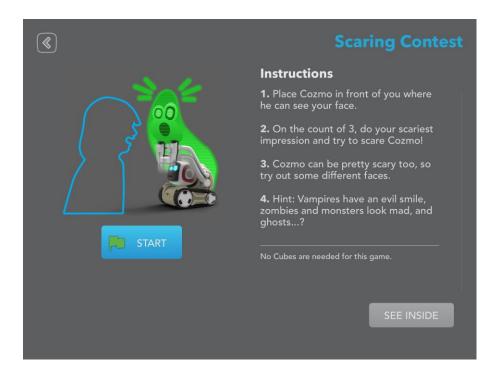

Figure 6

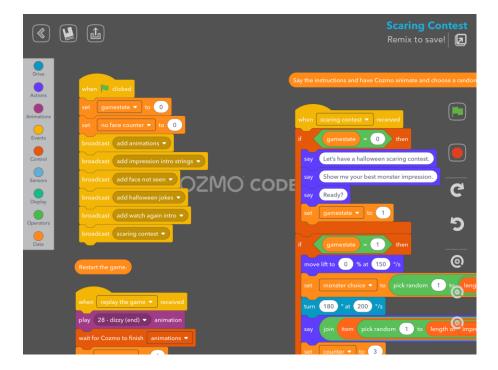

Figure 7